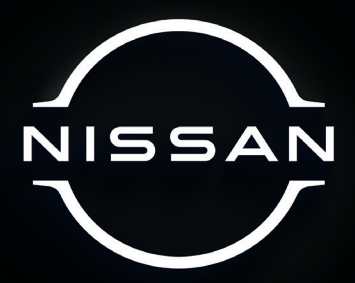

# SISTEMA DE NAVEGACIÓN NISSAN

# **MAPA VERSIÓN 12.0 MÉXICO**

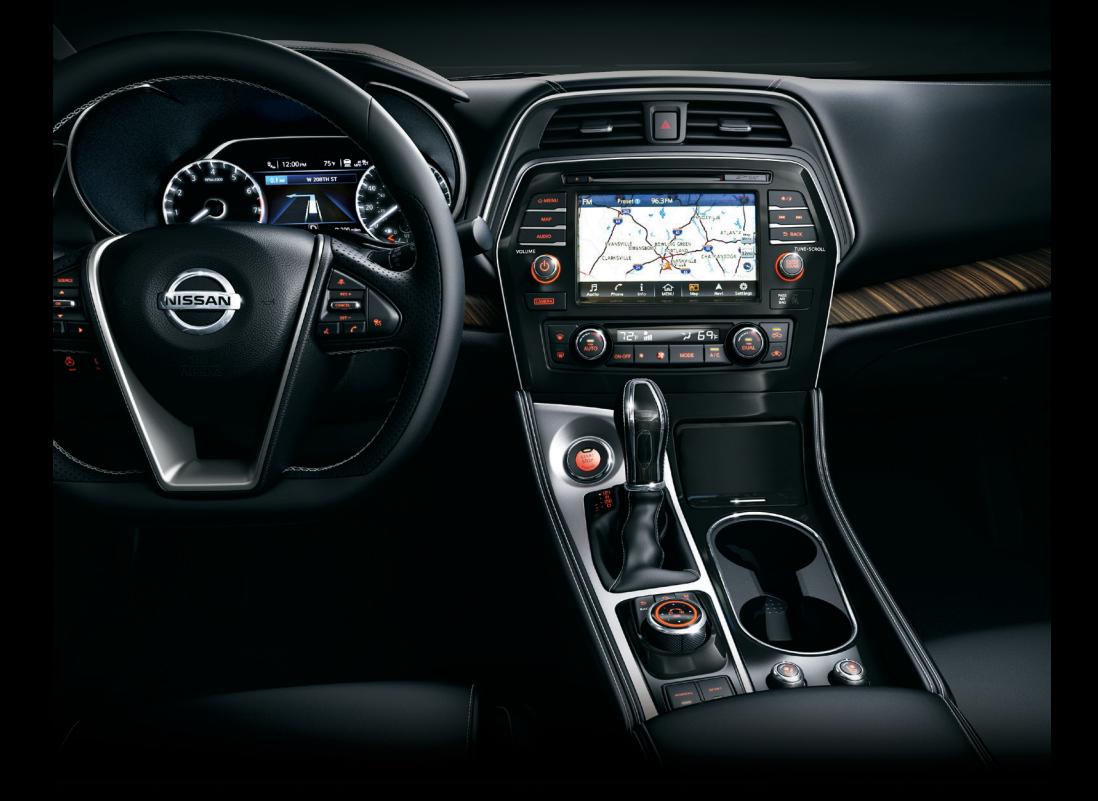

# **Procedimiento para actualizar los mapas de Nissan**

## Unidad de navegación aplicable: **Sistema de navegación NCG2-K2**

Gracias por adquirir la actualización de mapas. Reemplace la tarjeta de momoria SD que hay actualmente en su sistema de navegación por la tarieta de memoria SD que se encuentra adiunta, usando el siguiente procedimiento.

La actualización del programa tomará aproximadamente 20 minutos. No puede utilizar el sistema de navegación hasta que se haya actualizado.

#### **ADVERTENCIA**

• Al realizar esta operación, asegúrese de estacionar el vehículo en un lugar seguro y de aplicar el freno de mano.

#### **ADVERTENCIA**

- No introduzca la tarjeta de memoria SD del mapa en la ranura a la fuerza, ya que podría dañarla.
- No cambie la posición del interruptor de encendido mientras esté cargando los datos del programa.
- **1** Coloque el interruptor de encendido en la posición [**OFF**].

#### **PRECAUCIÓN**

• Una vez apagado, espere 2 minutos o más antes de retirar la tarjeta de memoria SD.

**2** Abra la tapa dónde se ecuentra la tarjeta SD de mapas y retire la tarjeta SD actual.

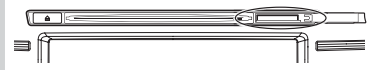

- **3** Inserte la tarjeta de memoria SD que se proporcionó con los nuevos mapas.
- **4** Coloque el interruptor de encendido en la posición [**ON**].

Aparecerá la pantalla de carga del programa y este comenzará a cargarse.

La carga del programa tomará algún tiempo. No cambie la posición del interruptor de encendido durante la actualización.

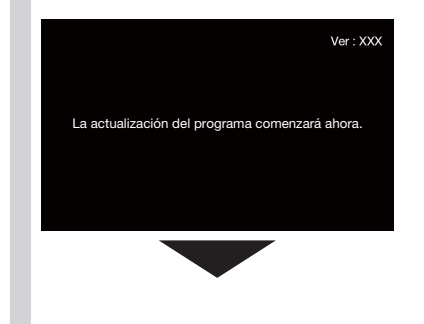

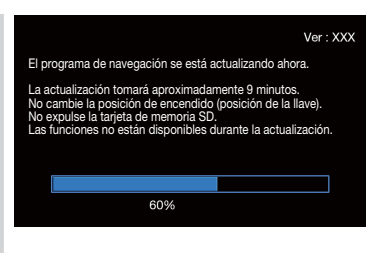

**5** Cuando aparezca la pantalla que se muestra a continuación, retire la tarjeta de memoria SD con los mapas nuevos y después inserte la tarjeta de memoria SD con los mapas antiguos. Presione "**OK**".

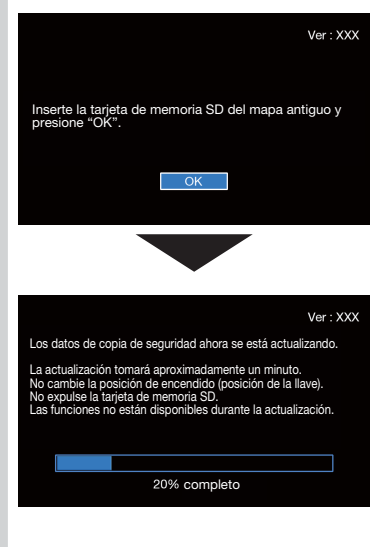

**6** Cuando aparezca la pantalla que se muestra a continuación, retire la tarjeta de memoria SD con los mapas antiguos y después inserte la tarjeta de memoria SD con los mapas nuevos. Presione "**OK**".

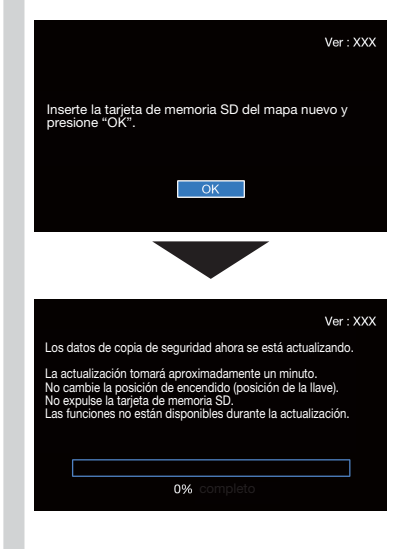

**7** Cuando aparezca la pantalla que se muestra a continuación, retire la tarjeta de memoria SD con los mapas nuevos y después inserte la tarjeta de memoria SD con los mapas antiguos. Presione "**OK**".

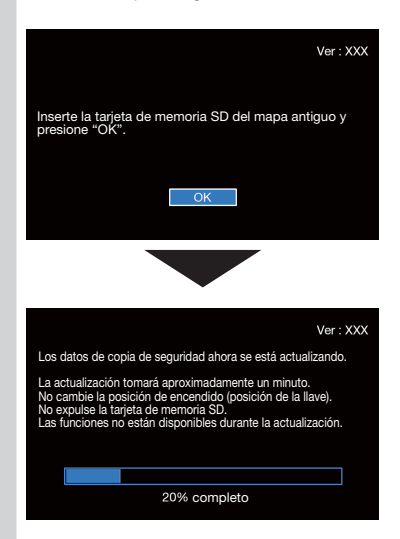

**8** Cuando aparezca la pantalla que se muestra a continuación, retire la tarjeta de memoria SD con los mapas antiguos y después inserte la tarjeta de memoria SD con los mapas nuevos. Presione "**OK**".

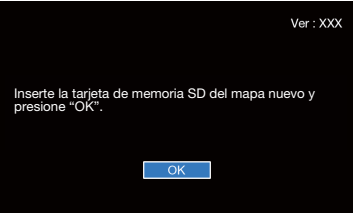

**9** Cuando aparezca la pantalla que se muestra a continuación, introduzca el código de activación (número de 16 dígitos) que se proporcionó con el kit y presione "**OK**".

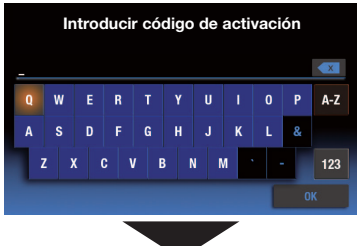

**Introducir código de activación**

| à,                                   |   |   |   |   |   |   |   |          |    |     |
|--------------------------------------|---|---|---|---|---|---|---|----------|----|-----|
| Q                                    | W | E | R | T | Y | U | ı | $\bf{0}$ | P  | A-Z |
| A                                    | S | D | F | G | H | J | K | L        | &  |     |
| z<br>V<br>M<br>X<br>B<br>N<br>C<br>× |   |   |   |   |   |   |   | ٠        |    | 123 |
|                                      |   |   |   |   |   |   |   |          | OK |     |
|                                      |   |   |   |   |   |   |   |          |    |     |

**Introducir código de activación**

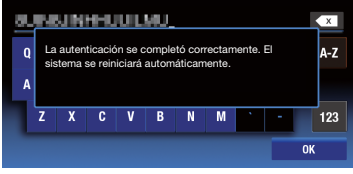

- \* Asegúrese que el sistema se reinicie automáticamente y que aparezca la pantalla del mapa.
- \* Asegírese que la tapa de la tarjeta SD de los mapas se encuentre cerrada al finalizar el procedimiento de actualización.

#### **Sobre la tarjeta de memoria SD anterior**

Puede utilizar la tarjeta de memoria SD anterior como una tarjeta de memoria SD normal, una vez que la haya formateado.

### **SOPORTE DE NAVEGACIÓN NISSAN Acordo de licença de usuário final**—https://legal.here.com/br-pt/terms/end-user-license-agreement/ **Termos de fornecedor aplicáveis a conteúdo de localização**—https://legal.here.com/us-en/terms/

Para obtener asistencia técnica y actualización de mapas, por favor llame al 800 557 5539. Necesitará tener a la mano su ID (Identificación del sistema de navegación de su vehículo), antes de ponerse en contacto con el Centro de Navegación Nissan.

- **DIRECCIÓN: PO Box 1588, Orem, UT 84059**
- CORREO ELECTRÓNICO: nabc-spanish@here.com
- **SITIO WEB: www.NissanNavigation.com**
- HORARIO: 8:00 a. m. 5:00 p. m. (hora estándar del centro)

El uso de este producto está regido por los siguientes términos y condiciones que se incluyen en www.here.com:

**Contrato de licencia de usuario final**—https://legal.here.com/mx-es/terms/end-user-license-agreement/

**Los términos del proveedor corresponden al contenido de una ubicación**—https://legal.here.com/us-en/terms/ general-content-supplier-terms-and-notices/

Si usted no está de acuerdo, no use este producto y comuníquese con su revendedor para obtener información sobre las devoluciones y los reembolsos.

Mapa versión 12.0. Fecha de lanzamiento de 2021. Publicado por Nissan North America, Inc. © 1987-2021 HERE. Todos los derechos reservados. C43CX30-D0120-3251 **Termos de fornecedor aplicáveis a conteúdo de localização**—https://legal.here.com/us-en/terms/

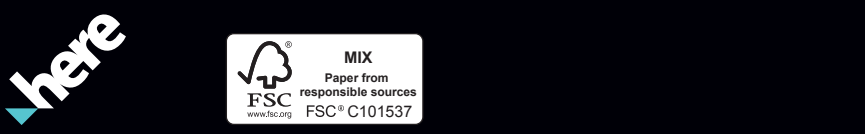

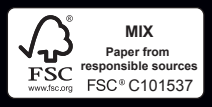